# **Understanding the Process Monitor**

This job aid describes the how to use and understand the process monitor.

**Schedule Query** 

- **1.** Select **Process Monitor** in upper right corner of your run control to view the status of your job/process or to search for any process. Or navigate to: *Main Menu>People Tools>Process Scheduler>Process Monitor*
- **2.** In **View Process Request** you can use these **fields** to find the process you are looking for:

**User ID** (your UID) **Server**: don't use **Run Status:** Where the process is in terms of running, usually success or queued **Type & Name:** CS codes for the process **Distribution Status:** Can be ignored **Last/Date Range**: Time of when the process was scheduled Last: Search within the last (n) Years, Days, Hours, Min Date Range: Limit by a specific date range **Instance From/To**: Used to search for a particular instance

or range if you have instance numbers If looking for one specific

process instance, use "From" field; all other criteria will be ignored

Run Control ID PrintSched KAM

Report Manager

Process Monitor

Run

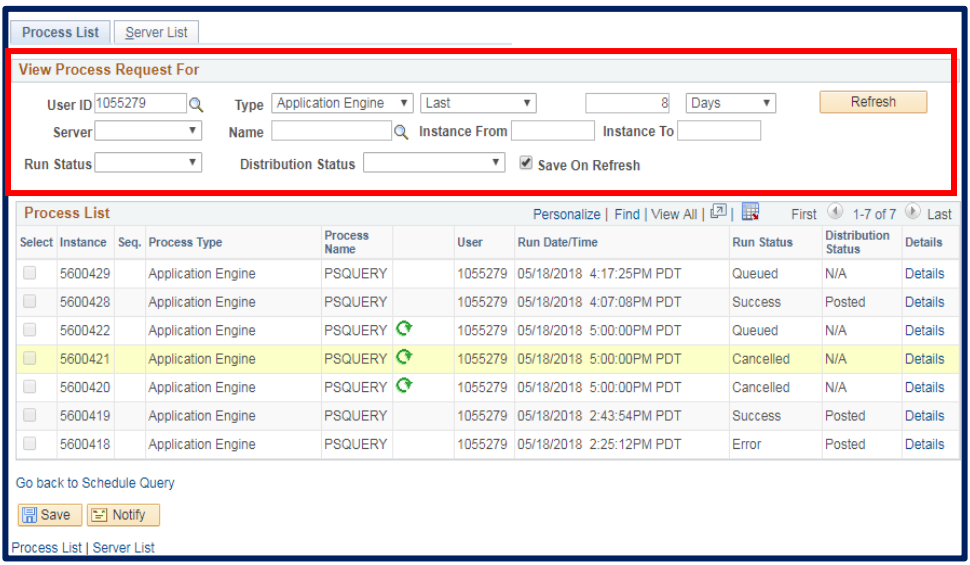

**3.** Reading the **Process List**: **Select**: for deleting errored processes **Instance:** process instance number is unique identifier **Process Type**: CS process type **Process Name**: CS process running (**blank**) column only there if there is a recurring process  $\bullet$ (**blank**) column only there if there is a JobSet (uncommon) **User**: UID **Run Date/Time**: when process could start running **Run Status**: process status (queued, processing, success, error) **Distribution status**: end result (N/A or posted) **Details**: all process specifies **Update Process: capeel,** delete or hold processes as needed **Actions**: Technical details

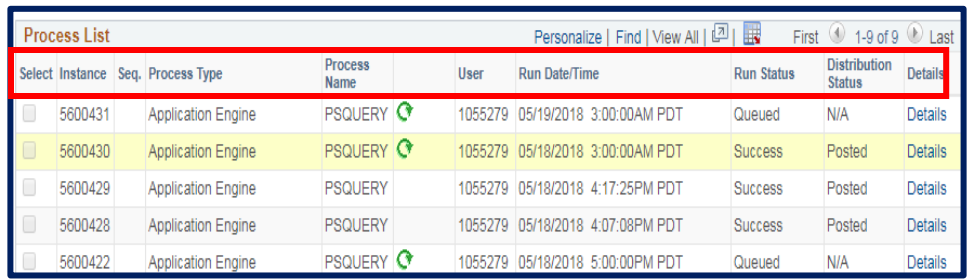

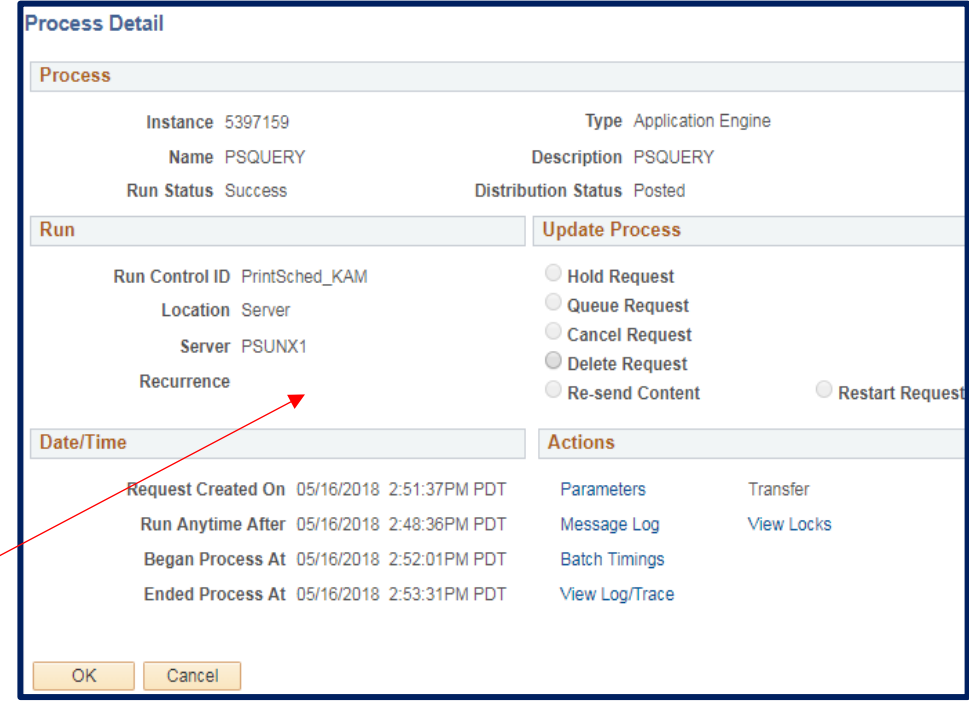

### **Report Manager**

- **4.** Select **Report Manager** under your run control (if link is available) or Navigate to *Reporting Tools>Report Manager*
- **5.** The **Report List** tab displays the list of reports available to you/the user

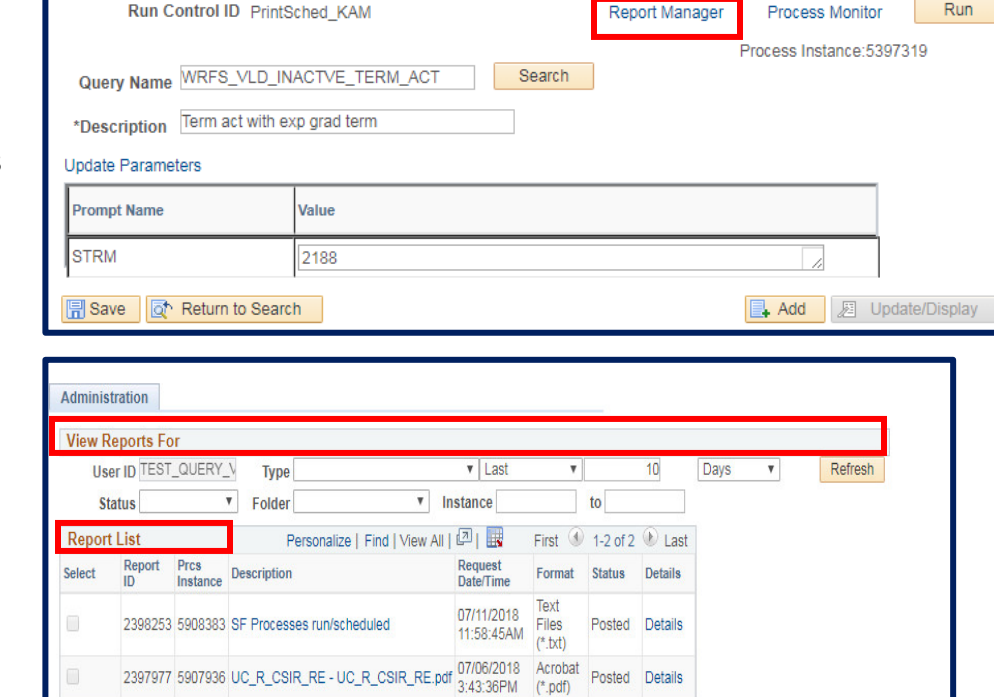

#### In the **View Reports For** section:

**Folder**: don't use **Instance/to**: Used to search for a particular instance or range if you have instance numbers. **Created On**: date report created **Last/Date Range**: Time when the process completed Last: Search with in the last (n) Years, Days, Hours, Min Date Range: Limit by a specific date range

#### Select All  $\square$ Deselect All

**Schedule Query** 

Delete Click the delete button to delete the selected report(s)

**同**Save

## Support:

For questions or assistance, please contact SIS Production Support:

- Email: [sishelp@berkeley.edu](mailto:sishelp@berkeley.edu)
- Call [510-664-9000](tel:510-664-9000) (press option 6)

For additional SIS resources, please visit:

• <http://sis.berkeley.edu/training>